### Register your product and get support at www.philips.com/welcome

**PHILIPS** TRACK OF

### HTS3231

# **PHILIPS**

## Obsah

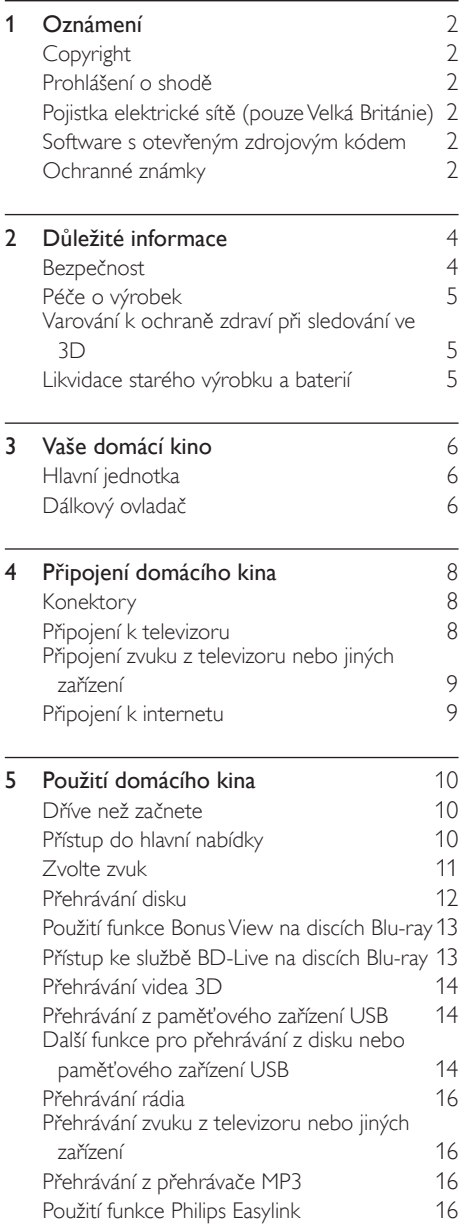

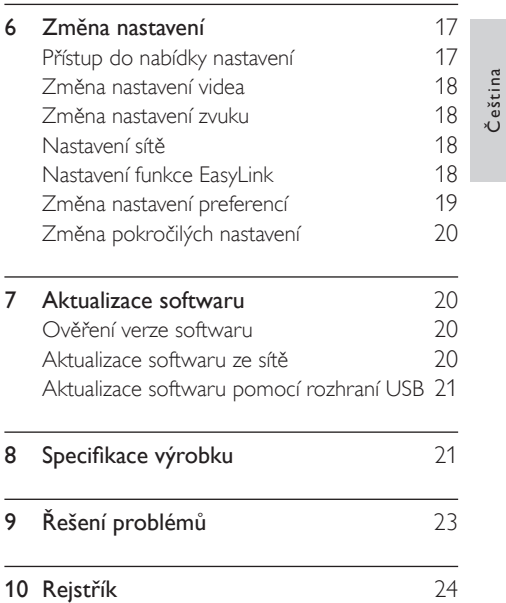

## <span id="page-3-0"></span>1 Oznámení

### <span id="page-3-1"></span>Copyright

### Be responsible Respect copyrights

 $\begin{bmatrix} 1 \\ 1 \\ 2 \end{bmatrix}$ Tento výrobek využívá technologii na ochranu proti kopírování, která je chráněna patenty registrovanými v USA a jinými právy na ochranu duševního vlastnictví společnosti Rovi Corporation. Zpětná analýza a dekompilace jsou zakázány.

### Autorská práva ve Spojeném království

Nahrávání a přehrávání materiálů může vyžadovat souhlas. Viz zákon Copyright Act z roku 1956 a zákony Performers Protection Act z let 1958 až 1972.

### <span id="page-3-2"></span>Prohlášení o shodě

# $\epsilon$

Výrobek vyhovuje zásadním požadavkům a dalším příslušným ustanovením směrnic 2006/95/ES (Nízké napětí) a 2004/108/ES (EMC).

### <span id="page-3-3"></span>Pojistka elektrické sítě (pouze Velká Británie)

Tento výrobek je vybaven schválenou lisovanou zástrčkou. Pokud je nutné pojistku elektrické sítě vyměnit, je třeba ji nahradit pojistkou stejné hodnoty, jak je uvedeno na zástrčce (např. 10 A).

- 1 Sejměte kryt pojistky a vyjměte pojistku.<br>2 Nábradní pojistka musí vyhovovat pormě
- Náhradní pojistka musí vyhovovat normě BS 1362 a nést značku schválení ASTA. V případě ztráty pojistky ověřte správný typ u svého prodejce.
- 3 Nasaďte kryt pojistky zpět.

### Poznámka

• Podle směrnice EMC (2004/108/EC) nesmí zástrčka tohoto výrobku pro připojení k elektrické síti oddělit od napájecího kabelu.

### <span id="page-3-4"></span>Software s otevřeným zdrojovým kódem

Společnost Philips Electronics Singapore Pte Ltd tímto nabízí, že na vyžádání poskytne úplnou kopii příslušného zdrojového kódu softwarových balíčků s otevřeným kódem a chráněných autorskými zákony, které jsou použity v tomto výrobku, pro který je tato nabídka vyžadována příslušnými licencemi. Tato nabídka je platná po dobu tří let od zakoupení výrobku a je k dispozici každému, kdo obdrží tuto informaci. Chcete-li získat zdrojový kód, kontaktujte open.source@philips.com. Jestliže si nepřejete použít e-mail nebo neobdržíte odpověď během týdne, napište anglicky na adresu "Open Source Team, Philips Intellectual Property & Standards, P.O. Box 220, 5600 AE Eindhoven, The Netherlands". Jestliže neobdržíte včasné potvrzení dopisu, napište e-mail na výše uvedenou adresu. Texty licencí a oznámení pro software s otevřeným kódem použitý v tomto výrobku jsou obsaženy v samostatném letáku.

### <span id="page-3-5"></span>Ochranné známky

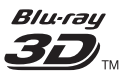

Logo "Blu-ray 3D" a "Blu-ray 3D" logo jsou obchodní známky společnosti Blu-ray Disc Association.

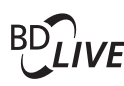

### BONUSVIEW™

"BD LIVE" a "BONUSVIEW" jsou obchodní známky společnosti Blu-ray Disc Association.

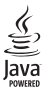

Java a všechny další obchodní známky a loga Java jsou obchodní známky nebo registrované obchodní známky společnosti Sun Microsystems, Inc. v USA a dalších zemích.

### x.v.Colour

"x.v.Colour" je obchodní známka společnosti Sony Corporation.

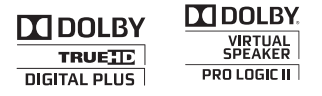

Vyrobeno s licencí od společnosti Dolby Laboratories. Dolby, Pro Logic a symbol dvojitého D jsou ochranné známky společnosti Dolby Laboratories.

#### ar>th ⊜ Master Audio | Essential

Vyrobeno v licenci na základě amerických patentů č.: 5,451,942; 5,956,674; 5,974,380; 5,978,762; 6,226,616; 6,487,535; 7,392,195; 7,272,567; 7,333,929; 7,212,872 a dalších amerických a celosvětových patentů registrovaných nebo čekajících na vyřízení. DTS a symbol jsou registrované ochranné známky, & DTS-HD a DTS-HD Master Audio | Essential a loga DTS jsou ochranné známky společnosti DTS, Inc. Výrobek obsahuje software. © DTS, Inc. Všechna práva vyhrazena.

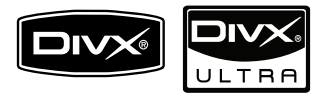

DivX®, DivX Certified® a příslušná loga jsou registrované obchodní známky společnosti DivX, Inc. a jsou použity v souladu s licencí. Certifikováno dle standardu DivX Ultra k přehrávání videa DivX® s pokročilými funkcemi a prémiovým obsahem.

DIVX VIDEO: DivX® je formát digitálního videa vyvinutý společností DivX, Inc. Toto zařízení je oficiálně certifikováno jako přehrávač formátu DivX. Na webových stránkách www.divx.com najdete další informace a softwarové nástroje ke konverzi souborů do formátu DivX.

DIVX VIDEO-ON-DEMAND: Abyste mohli přehrávat obsah DivX VOD (Video-on-Demand), je třeba toto zařízení certifikované pro formát DivX (DivX Certified®) zaregistrovat. Chcete-li vygenerovat registrační kód, přejděte v nabídce nastavení zařízení do části týkající se obsahu DivX VOD. Registraci dokončíte tím, že s tímto kódem přejdete na adresu vod.divx.com, kde získáte další informace o obsahu DivX VOD.

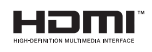

HDMI, logo HDMI a High-Definition Multimedia Interface jsou obchodní známky nebo registrované obchodní známky společnosti HDMI licensing LLC v USA a jiných zemích.

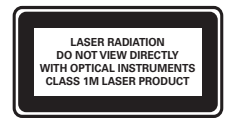

#### Regionální upozornění

Vystraha! Tento přístroj pracuje s laserovým paprskem. Při nesprávné manipulaci s přístrojem (v rozporu s tímto návodem) můże dojít k nebezpečnému ozáření. Proto přístroj za chodu neotevírejte ani nesnímejte jeho kryty. Jakoukoli opravu vždy svěřte specializovanému servisu.

Nebezpečí! Pří sejmutí krytů a odjištění bezpečnostních spínačů hrozí nebezpečí neviditelného laserového záření!

Chraňte se před přímým zásahem laserového paprsku.

Záruka: Pokud byste z jakéhokoli důvodu přístroj demontovali, vždy nejdříve vytáhněte sit'ovou zástrčku.

Přístroj chraňte před jakoukoli vlhkostí i před kapkami vody.

## <span id="page-5-0"></span>2 Důležité informace

Před použitím domácího kina si pozorně přečtěte všechny pokyny. Pokud v důsledku neuposlechnutí těchto pokynů dojde k poškození přístroje, záruka na přístroj zanikne.

### <span id="page-5-1"></span>Bezpečnost

#### Nebezpečí požáru nebo úrazu elektrickým proudem!

- Výrobek ani jeho příslušenství nikdy nevystavuje dešti ani jinému působení vody. Do blízkosti výrobku nikdy neumísťujte nádoby s vodou, například vázy. Pokud se tekutiny rozlijí na výrobek nebo do něj, ihned jej odpojte od síťové zásuvky. Obraťte se na středisko péče o zákazníky společnosti Philips a nechte výrobek před dalším užíváním zkontrolovat.
- Nikdy neumisťujte výrobek ani jeho příslušenství do blízkosti otevřeného ohně nebo jiných zdrojů tepla ani na přímé sluneční světlo.
- Nikdy nevkládejte žádné předměty do ventilačních nebo jiných otvorů na výrobku.
- Pokud je jako odpojovací zařízení použito síťové napájení nebo sdružovač, mělo by být odpojovací zařízení připraveno k použití.
- Před bouřkou odpojte výrobek od síťové zásuvky.
- Při odpojování napájecího kabelu vždy tahejte za zástrčku, nikdy za kabel.

### Nebezpečí zkratu nebo požáru!

Před připojením výrobku k síťové zásuvce ověřte, že její napětí se shoduje s údajem na zadní nebo spodní straně výrobku. Výrobek nikdy nepřipojujte k síťové zásuvce s jiným napětím.

#### Nebezpečí zranění nebo poškození domácího kina!

- Pro výrobky, které lze připevnit na stěnu, používejte pouze dodaný držák na stěnu. Držák připevněte na stěnu, která udrží celkovou hmotnost výrobku a držáku na stěnu. Společnost Koninklijke Philips Electronics N.V. nenese žádnou odpovědnost za nesprávnou montáž na zeď, která bude příčinou nehody nebo zranění.
- Pro reproduktory se stojany použijte pouze dodané stojany. Stojany pevně připevněte k reproduktorům. Smontované stojany umístěte na hladký, rovný povrch, který udrží celkovou hmotnost reproduktoru a stojanu.
- Nepokládejte výrobek ani žádné jiné předměty na síťové šňůry nebo na jiné elektrické zařízení.
- Při převozu výrobku při teplotě nižší než 5 °C jej před připojením k síťové zásuvce rozbalte a počkejte, dokud se jeho teplota nevyrovná teplotě v místnosti.
- Po otevření hrozí ozáření viditelným i neviditelným laserovým paprskem. Nevystavujte se ozáření.
- Nedotýkejte se optiky uvnitř podavače disku.

### Nebezpečí přehřátí!

• Nikdy výrobek neumisťujte do uzavřených prostorů. Po všech stranách výrobku ponechejte vždy volný prostor nejméně 10 cm (z důvodu zajištění proudění vzduchu). Zajistěte, aby nedošlo k zakrytí ventilačních otvorů na výrobku závěsy nebo jinými předměty.

### Nebezpečí kontaminace!

- Nekombinujte různé baterie (staré a nové nebo uhlíkové a alkalické apod.).
- Pokud jsou baterie vybité nebo pokud nebudete dálkový ovladač delší dobu používat, vyjměte je.
- Baterie obsahuií chemikálie, proto by se měly likvidovat odpovídajícím způsobem.

### <span id="page-6-0"></span>Péče o výrobek

- Do podavače disku nevkládejte jiné předměty než disky.
- Do podavače disků nevkládejte zkroucené či poškrábané disky.
- Pokud produkt po delší dobu nepoužíváte, vyjměte disky z podavače disků.
- K čištění výrobku používejte pouze utěrku z mikrovláken.

### <span id="page-6-1"></span>Varování k ochraně zdraví při sledování ve 3D

Pokud se ve vaší rodině vyskytla epilepsie nebo záchvaty v důsledku fotosenzitivity, obraťte se na lékaře, než se vystavíte působení zdrojů zábleskového světla, rychlých sekvencí obrazů nebo sledování ve 3D.

Za účelem předcházení nevolnosti, jako jsou závratě, bolesti hlavy nebo dezorientace doporučujeme nesledovat obraz ve 3D po delší dobu. Pokud byste měli jakékoli nepříjemné pocity, přestaňte 3D sledovat a nevěnujte se ihned poté žádné potenciálně nebezpečné činnosti (například řízení auta), dokud vaše příznaky nezmizí. Pokud příznaky přetrvávají, nezačínejte znovu sledovat 3D, dokud se neporadíte s lékařem.

Rodiče by měli dohlížet na své děti, které sledují 3D, a ujistit se, že se u dětí neprojevuje žádný z výše uvedených příznaků nevolnosti. Sledování ve 3D se nedoporučuje pro děti do šesti let věku, protože jejich zrakový systém ještě není plně vyvinutý.

### <span id="page-6-2"></span>Likvidace starého výrobku a baterií

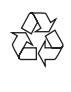

Výrobek je navržen a vyroben z vysoce kvalitního materiálu a součástí, které lze recyklovat a znovu používat.

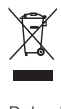

Pokud je výrobek označen tímto symbolem přeškrtnutého kontejneru, znamená to, že podléhá směrnici EU 2002/96/ES. Zjistěte si informace o místním systému sběru tříděného odpadu elektrických a elektronických výrobků.

Postupujte podle místních nařízení a nelikvidujte staré výrobky spolu s běžným komunálním odpadem.

Správnou likvidací starého výrobku pomůžete předejít možným negativním dopadům na životní prostředí a zdraví lidí.

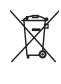

Výrobek obsahuje baterie podléhající směrnici EU 2006/66/ES, které nelze odkládat do běžného komunálního odpadu.

Informujte se o místních pravidlech sběru tříděného odpadu baterií, protože správnou likvidací starého výrobku pomůžete předejít možným negativním dopadům na životní prostředí a zdraví lidí.

## <span id="page-7-0"></span>3 Vaše domácí kino

Gratulujeme k nákupu a vítáme Vás mezi uživateli výrobků společnosti Philips! Chcete-li využívat všech výhod podpory nabízené společností Philips, zaregistrujte své domácí kino na stránkách www.philips.com/welcome.

### <span id="page-7-1"></span>Hlavní jednotka

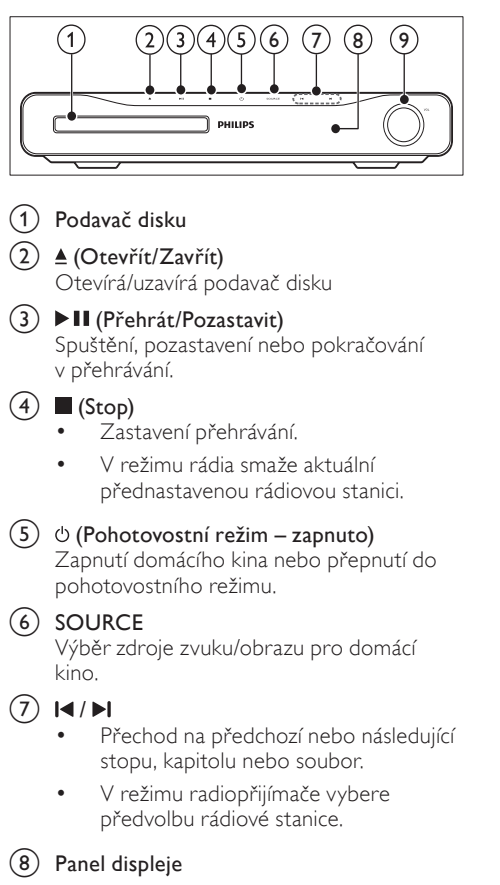

9) Ovládací kolečko hlasitosti

<span id="page-7-2"></span>Dálkový ovladač

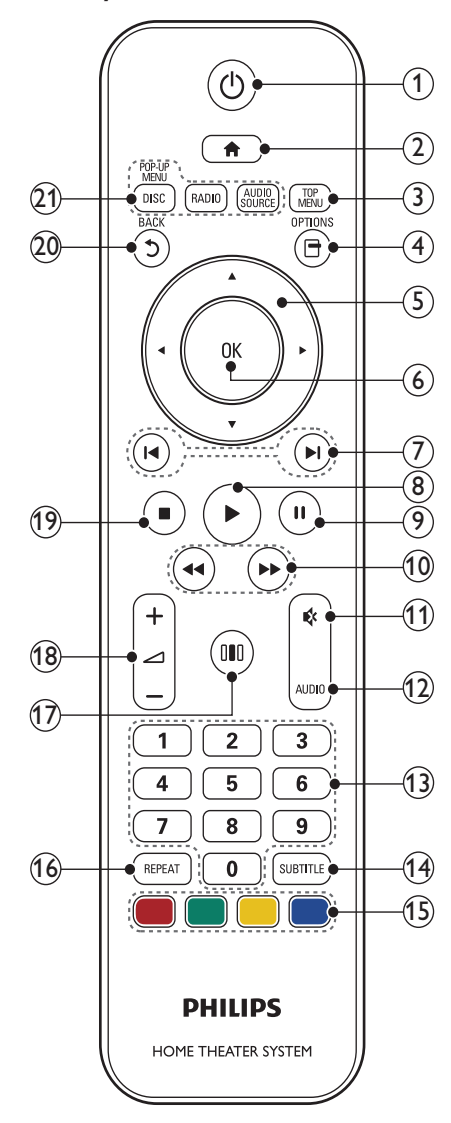

 $\alpha$  (Pohotovostní režim – zapnuto)

- Zapnutí domácího kina nebo přepnutí do pohotovostního režimu.
- Pokud je aktivována funkce EasyLink, lze stisknutím a podržením po dobu nejméně tří sekund přepnout všechna připojená zařízení kompatibilní se standardem rozhraní HDMI CEC do pohotovostního režimu.

### $(2)$   $\triangle$  (Domů)

Přístup do hlavní nabídky.

### 3) TOP MENU

Přístup k hlavní nabídce video disku.

### $(4)$   $\Box$  (Options)

- Přístup k možnostem přehrávání v průběhu přehrávání.
- V režimu radiopřijímače slouží k naprogramování rádiových stanic.

### (5) Navigační tlačítka

- Slouží k procházení nabídek.
- V režimu radiopřijímače lze stisknutím tlačítka doleva nebo doprava spustit automatické vyhledávání.
- (6) OK

Potvrdí zadání nebo výběr.

### $(7)$  14 /  $\blacktriangleright$  (Předchozí/Následující)

- Přechod na předchozí nebo následující stopu, kapitolu nebo soubor.
- V režimu radiopřijímače vybere předvolbu rádiové stanice.

### $\left(8\right)$   $\blacktriangleright$  (Přehrávání)

Spuštění nebo pokračování v přehrávání.

### $(9)$  II (Pozastavit)

Pozastavení přehrávání.

 $(10)$  44/ $\blacktriangleright$  (Rychlý posun vzad / Rychlý posun vpřed)

Rychlý posun vzad nebo rychlý posun vpřed. Rychlost vyhledávání změňte opakovaným stisknutím tlačítka.

 $(11)$   $\quad$  (Ztlumit)

Ztlumí nebo obnoví hlasitost.

### $(12)$  AUDIO

V režimu videa umožňuje přepínat mezi jazyky.

V režimu rádia umožňuje přepínat mezi stereofonním a monofonním zvukem.

### (13) Číselná tlačítka

Umožňuje výběr položky pro přehrávání.

 $(14)$  SUBTITLE

Výběr jazyka titulků pro video.

### (15) Barevná tlačítka

Pouze disky Blu-ray: Volba úkolu nebo možnosti.

### $(16)$  REPEAT

Vybírá či vypíná režim opakování.

### $(17)$   $[III]$  (Nastavení zvuku)

Otevření nebo zavření různých nastavení zvuku.

### $(18)$   $\triangle$  +/- (Hlasitost)

Slouží ke zvýšení nebo snížení hlasitosti.

- $(19)$   $(Stop)$ 
	- Zastavení přehrávání.
	- Stisknutím a podržením vysunete disk nebo otevřete podavač disku.
	- V režimu rádia smaže aktuální přednastavenou rádiovou stanici.

### $(20)$   $\upsilon$  (Zpět)

Návrat na předchozí obrazovku nabídky.

### (21) Tlačítka zdroje

- DISC / POP-UP MENU: Přepne na zdroj disku. Umožňuje přístup k nabídce disku DVD nebo překryvné nabídce disku Blu-ray.
- RADIO : Přepne do režimu radiopřijímače VKV.
- AUDIO SOURCE : Vybírá zdroj vstupu zvuku.

## <span id="page-9-0"></span>4 Připojení domácího kina

Tato část popisuje připojení domácího kina k televizoru a k dalším zařízením. Základní připojení domácího kina s příslušenstvím je popsáno ve stručném návodu k rychlému použití. Komplexní interaktivní nápovědu naleznete na webových stránkách www.connectivityguide.philips.com.

### Poznámka

- Identifikační informace a hodnocení od dodavatele naleznete na zadní straně produktu.
- Před provedením nebo změnou libovolného připojení zkontrolujte, zda jsou všechna zařízení odpojena od síťové zásuvky.

### <span id="page-9-1"></span>Konektory

Připojení ostatních zařízení k domácímu kinu.

### Konektory vzadu

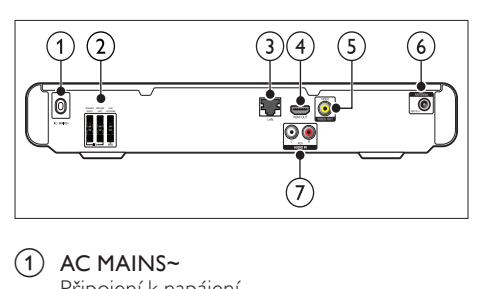

 $\bigcap$  AC MAINS~

Připojení k napájení.

### 2 SPEAKERS

Připojení k dodaným reproduktorům a subwooferu.

### $(3)$  LAN

Připojení ke vstupu LAN na širokopásmovém modemu nebo směrovači.

### $\left( \widehat{4}\right)$  HDMI OUT

Připojení ke vstupu HDMI na televizoru.

### e VIDEO OUT-VIDEO

Připojení ke vstupu kompozitního videa na televizoru.

### $(6)$  FM ANTENNA

Připojení k anténě VKV pro příjem rádia.

### $(7)$  AUDIO IN

Připojení k analogovému výstupu zvuku na televizoru nebo analogovém zařízení.

### Konektory na boku

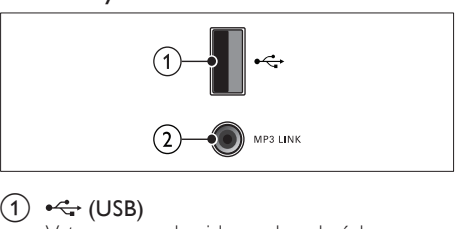

### $(1)$   $\leftarrow$  (USB)

Vstup pro zvuk, video nebo obrázky z paměťového zařízení USB.

### $(2)$  MP3 LINK

Vstup zvuku z přehrávače MP3.

### <span id="page-9-2"></span>Připojení k televizoru

Připojte domácí kino přímo k televizoru pomocí jednoho z následujících konektorů (postupně od nejvyšší po základní kvalitu obrazu):

- **HDMI**
- Kompozitní video

### Možnost 1: Připojení k televizoru pomocí rozhraní HDMI

### Poznámka

- Je-li televizor s vysokým rozlišením (HDTV) vybaven konektorem DVI, připojte jej prostřednictvím adaptéru rozhraní HDMI/DVI.
- Pokud televizor podporuje funkci rozhraní EasyLink HDMI CEC, můžete domácí kino a televizor ovládat [pomocí jednoho dálkového](#page-17-3)  [ovladače](#page-17-3) (viz 'Použití funkce Philips Easylink' na straně [16\)](#page-17-3).

### (Kabel není součástí dodávky)

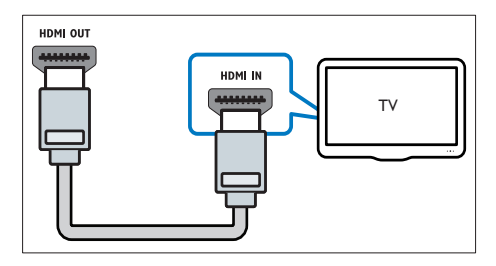

### Možnost 2: Připojení k televizoru pomocí rozhraní kompozitního videa (CVBS)

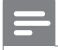

#### Poznámka

• Kabel nebo konektor kompozitního videa může být označen AV IN, VIDEO IN, COMPOSITE nebo BASEBAND.

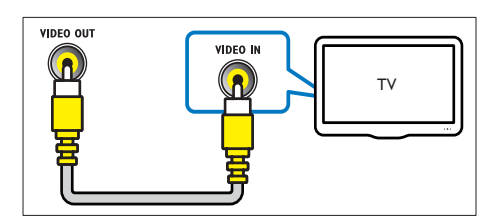

### <span id="page-10-0"></span>Připojení zvuku z televizoru nebo jiných zařízení

Domácí kino můžete používat k přehrávání zvuku z televizoru nebo jiných zařízení, například kabelového přijímače.

### Tip

• Stisknutím tlačítka AUDIO SOURCE vyberte výstup zvuku pro příslušné připojení.

### Možnost 1: Připojení zvuku pomocí analogových audiokabelů

(Kabel není součástí dodávky)

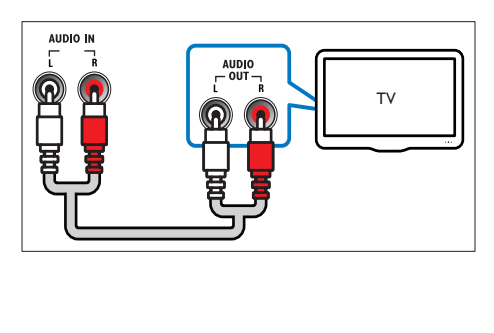

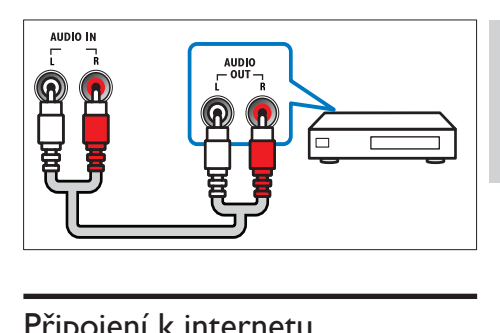

### <span id="page-10-1"></span>Připojení k internetu

Připojte domácí kino k síti Internet a užijte si zábavu:

- Aplikace služby BD-Live: přístup k některým exkluzivním službám z [disků](#page-14-1)  [Blu-ray](#page-14-1) (viz 'Přístup ke službě BD-Live na discích Blu-ray' na straně [13](#page-14-1)) s aktivovanou službou BD-Live.
- Aktualizace softwaru: aktualizace softwaru domácího kina prostřednictvím [sítě](#page-21-3) (viz 'Aktualizace softwaru ze sítě' na straně [20\)](#page-21-3).

#### Co je potřeba:

- Síťový směrovač (protokol DHCP je povolen).
- Síťový kabel (přímý kabel RJ45).
- Při použití aplikace BD-Live a aktualizace softwaru se ujistěte, že má síťový směrovač přístup k síti Internet a brána firewall je vypnuta.

(Kabel není součástí dodávky)

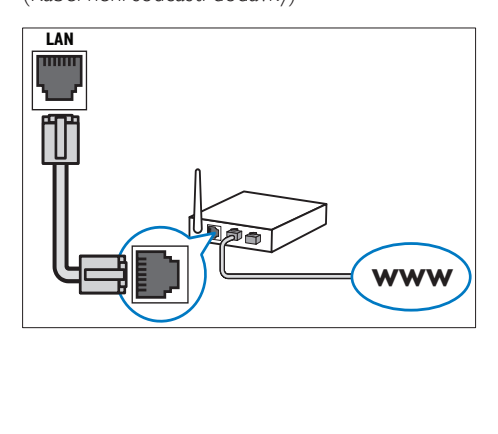

### <span id="page-11-3"></span>Nastavení sítě

- 1 Připojte domácí kino k širokopásmovému modemu nebo [směrovači](#page-10-1) (viz 'Připojení k internetu' na straně [9\)](#page-10-1).
- $2$   $\,$  Zapněte televizor a přepněte jej na správný zdroj odpovídající domácímu kinu.
- 3 Stiskněte tlačítko <del>1</del> (Domů).<br>4 Vyberte možnost Mastavení
- Vyberte možnost [Nastavení] a stiskněte tlačítko OK.
- 5 Stiskněte možnosti [Síť] > [Síťová instalace] a poté tlačítko OK.
- $6$  Vyberte možnost [Kabelové (Ethernet)] a stiskněte tlačítko OK.
- 7 Vyberte možnost [Automaticky (doporučeno)] nebo [Ručně (pokročilé)] a poté stiskněte tlačítko OK.
- 8 Nastavení dokončete podle pokynů na televizoru.
	- » Domácí kino se připojí k internetu. Pokud se připojení nezdaří, vyberte možnost [Zkusit znovu] a poté stiskněte tlačítko OK.
- 9 Stiskněte tlačítko [Provedení] a poté nabídku opusťte stisknutím tlačítka OK.

### Výstraha

• Než zkusíte připojit domácí kino k počítačové síti, seznamte se se síťovým směrovačem, softwarem serveru médií a zásadami připojení k síti. V případě potřeby si pročtěte dokumenty dodané spolu se síťovými komponenty. Společnost Philips neodpovídá za ztrátu ani poškození dat.

## <span id="page-11-0"></span>5 Použití domácího kina

Tato část popisuje použití domácího kina k přehrávání médií z širokého spektra zdrojů.

### <span id="page-11-1"></span>Dříve než začnete

Zkontrolujte, zda je splněno následující:

- Jsou provedena všechna potřebná připojení a je dokončeno nastavení popsané ve Stručném návodu k rychlému použití.
- Přepněte televizor na správný zdroj odpovídající domácímu kinu.

### <span id="page-11-2"></span>Přístup do hlavní nabídky

Hlavní nabídka poskytuje snadný přístup k připojeným zařízením, nastavení zvuku a obrazu a k dalším funkcím.

- 1 Stiskněte tlačítko <del> $\triangle$ </del> (Domů). » Zobrazí se hlavní nabídka.
- 2 Stisknutím tlačítka Navigační tlačítka a OK lze vybrat tyto možnosti:
	- [přehrát disk] : Spuštění přehrávání disku.
	- [Procházení USB] : Přístup k prohlížeči obsahu připojeného paměťového zařízení USB.
	- [Nastavení] : Otevírá nabídky pro změnu obrazu, zvuku a jiných nastavení.

## Čeština

### <span id="page-12-0"></span>Zvolte zvuk

Tato část popisuje volbu ideálního zvuku pro určitý typ obrazu nebo hudby.

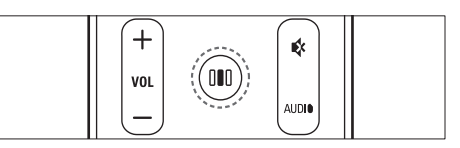

- 1 Stiskněte tlačítko **UU** (Nastavení zvuku).<br>2 Stiskoutím tlačítka Navigační tlačítka
- Stisknutím tlačítka Navigační tlačítka (doleva/doprava) získáte přístup k nastavení zvuku.

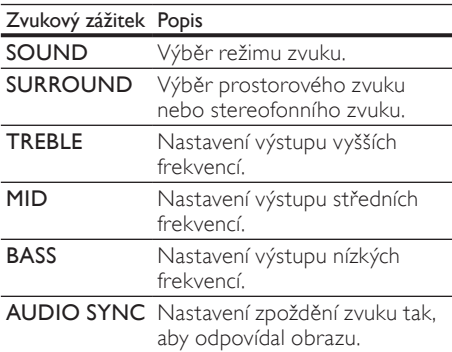

- 3 Vyberte možnost a poté stiskněte tlačítko OK.
- Stisknutím tlačítka 5 (Zpět) nabídku ukončíte.

Pokud během pěti sekund nestisknete žádné tlačítko, dojde k automatickému ukončení zobrazení nabídky.

### <span id="page-12-2"></span>Změna režimu zvuku

Výběr předdefinovaných režimů zvuku pro určité typy obrazu nebo hudby.

- 1 Stiskněte tlačítko III (Nastavení zvuku).
- 2 Vyberte možnost SOUND a stiskněte tlačítko OK.
- $3$  Stisknutím tlačítek Navigační tlačítka (nahoru/dolů) vyberte následující nastavení:
	- ACTION/ROCK : Zvýšení úrovně nízkých a vysokých frekvencí. Ideální pro akční filmy, rockovou a populární hudbu.
- DRAMA/JAZZ : Zřetelná reprodukce středních a vysokých frekvencí. Ideální pro inscenace a jazzovou hudbu.
- CONCERT/CLASSIC: Neutrální zvuk. Ideální pro živé koncerty a klasickou hudbu.
- SPORTS : Střední úroveň středních frekvencí a prostorových efektů zajišťujících srozumitelnost hlasů a zprostředkování atmosféry sportovního přenosu.
- Stisknutím tlačítka OK volbu potvrďte.

### <span id="page-12-1"></span>Změna režimu prostorového zvuku

Pomocí různých režimů prostorového zvuku získáte vtahující zvukový zážitek.

- 1 Stiskněte tlačítko III (Na<mark>stavení zvuku</mark>).<br>2 Vyberte možnost SURROUND a stiskn
- 2 Vyberte možnost SURROUND a stiskněte tlačítko OK.
- $3$  Stisknutím Navigační tlačítka (nahoru/dolů) vyberte následující nastavení:
	- DOLBY VS : Reproduktor Dolby Virtual.
	- STEREO : Dvoukanálový stereofonní zvuk. Ideální pro poslech hudby.
- 4 Stisknutím tlačítka OK volbu potvrďte.

### <span id="page-12-3"></span>Změna výšek, středních frekvencí a basů

Změnou nastavení vysokých frekvencí (výšky), středních frekvencí (střední) a nízkých frekvencí (basy) domácího kina můžete upravit nastavení tak, aby bylo vhodné pro daný typ obrazu nebo hudby.<br>1 St

- **1** Stiskněte tlačítko III (**Nastavení zvuku**).<br>**2** Vyberte možnost TREBLE, MID nebo B
- 2 Vyberte možnost TREBLE, MID nebo BASS a poté stiskněte tlačítko OK.
- 3 Stisknutím Navigační tlačítka (nahoru/dolů) upravte nastavení frekvencí:
- 4 Stisknutím tlačítka OK volbu potvrďte.

### <span id="page-13-1"></span>Synchronizace zvuku a obrazu

Pokud zvuk není synchronní s obrazem, můžete nastavit zpoždění zvuku tak, aby zvuk obrazu odpovídal.<br>1 Stiskn

- 1 Stiskněte tlačítko IIII (Nastavení zvuku).<br>2 Vyberte možnost AUDIO SYNC a
- Vyberte možnost AUDIO SYNC a stiskněte tlačítko OK.
- 3 Stisknutím Navigační tlačítka (nahoru/dolů) synchronizujte zvuk s obrazem.
- 4 Stisknutím tlačítka OK volbu potvrďte.

### Poznámka

• Funkce Audio Lip Sync je k dispozici pouze při přehrávání videa.

### <span id="page-13-0"></span>Přehrávání disku

Domácí kino umožňuje přehrávat široké spektrum disků, včetně videodisků, zvukových disků a smíšených médií (například disk CD-R obsahující obrázky ve formátu JPEG a hudbu ve formátu MP3).<br> $1<sup>1</sup>$ 

- 1 Vložte disk do domácího kina.<br>2 Stiskněte tlačítko DISC nebo v
- Stiskněte tlačítko **DISC** nebo vyberte v hlavní nabídce možnost [přehrát disk] a stiskněte tlačítko OK.
	- » Disk se začne přehrávat nebo se zobrazí hlavní nabídka disku.
- 3 Přehrávání můžete ovládat pomocí následujících tlačítek:

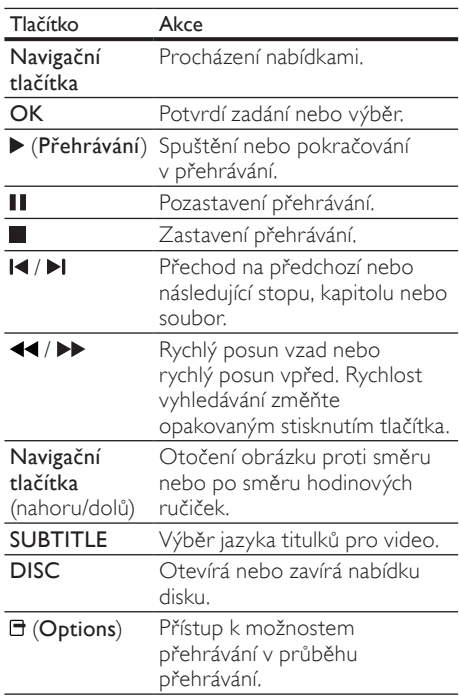

### <span id="page-14-0"></span>Použití funkce Bonus View na discích Blu-ray

Disky Blu-ray podporující funkci Bonus View (označovanou také jako obraz v obraze) umožňují zobrazovat speciální obsah, například komentář režiséra, při sledování hlavního obsahu.

- 1 <sup>V</sup> případě potřeby funkci BonusView (neboli obraz v obraze) aktivujte v nabídce disku Blu-ray.
- $2 \vee$  průběhu přehrávání hlavního obsahu stiskněte tlačítko □ (Options).
	- » Zobrazí se nabídka možností.
- 3 Stiskněte možnosti [Volba funkce PIP] > [PIP] a poté tlačítko OK.
	- » Možnosti PIP [1]/[2] závisí na obsahu videa.
	- » V malém okně se zobrazí video zprostředkované pomocí funkce obraz v obraze.
- $4$  Vyberte možnost  $[2]$ . jazyk audia] nebo [2. jazyk titulků] a poté stiskněte tlačítko OK.
- $5$  Vyberte jazyk k přehrávání a stiskněte tlačítko OK.

### Poznámka

• Chcete-li funkci Bonus View (obraz v obraze) vypnout, stiskněte tlačítko **fi** (Options), vyberte možnost [Volba funkce PIP] > [Vyp] a poté stiskněte tlačítko OK.

### <span id="page-14-1"></span>Přístup ke službě BD-Live na discích Blu-ray

Disky Blu-ray s aktivovanou službou BD-Live poskytují přístup k exkluzivním službám, například filmům a dalším bonusům online.

- 1 Připravte připojení k internetu a nastavte [síť](#page-10-1)  (viz 'Připojení k internetu' na straně [9\)](#page-10-1).
- $2$  K domácímu kinu připojte paměťové zařízení USB.
- $3$  Vyberte ikonu služby BD-Live v nabídce disku a stiskněte tlačítko OK.
	- » Služba BD-Live se začne načítat. Doba načítání závisí na disku a rychlosti připojení k internetu.
- $4$  Jednotlivé položky služby BD-Live lze procházet stisknutím tlačítkaNavigační tlačítka.
- $5$  Položku vyberte stisknutím tlačítka OK.

#### Poznámka

- Rozsah položek služeb BD-Live závisí na daném disku.
- Při použití služby BD-Live získá poskytovatel obsahu přístup k datům na disku a datům v domácím kině.
- K ukládání stažených souborů použijte paměťové zařízení USB s minimálně 1 GB volného místa.
- Pokud není ke stažení obsahu služby BD-Live k dispozici dostatek paměti, uvolněte místo v paměti.

### <span id="page-15-0"></span>Přehrávání videa 3D

Vaše domácí kino může přehrávat videozáznamy 3D na televizorech 3D.

#### Před začátkem nejprve zkontrolujte:

- zda máte televizor 3D a zda je připojen k domácímu kinu kabelem HDMI
- zda je váš disk Blu-ray 3D a
- zda máte brýle 3D, které jsou kompatibilní s vaším televizorem 3D.
- 1 Vložte disk Blu-ray 3D do domácího kina.
	- » Televizor se přepne na správný zdroj HDMI a disk se přehraje automaticky.
- 2 Pokud se disk nepřehraje automaticky, stiskněte tlačítko DISC nebo zvolte možnost [přehrát disk] v hlavní nabídce a poté stiskněte tlačítko OK.
- 3 Stisknutím tlačítek pro přehrávání lze ovládat přehrávání. Při vyhledávání vpřed nebo vzad a v některých jiných režimech přehrávání se video zobrazí ve 2D. Do režimu 3D se vrátí,
- pokud jej zase přehráváte normálně. Pro vychutnání efektů 3D si nasaďte brýle 3D.

### <span id="page-15-4"></span>Přehrávání disků 3D ve 2D

- 1 Stiskněte tlačítko <del>4</del> (Domů).<br>2 Vyberte položky Mastavení
- 2 Vyberte položky [Nastavení] > [Video]<sup>&</sup>gt; [Blu-ray 3D video] > [Vyp].
- 3 Stiskněte tlačítko OK.
	- Přehrajte svůj disk Blu-ray 3D. » Video 3D se zobrazí ve 2D.

### <span id="page-15-1"></span>Přehrávání z paměťového zařízení USB

Televizor je dodáván s konektorem USB, který umožňuje prohlížení fotografií, poslech hudby nebo sledování filmů uložených na paměťovém zařízení USB.

- 1 Připojte paměťové zařízení USB k domácímu kinu.
- 2 Stiskněte tlačítko  $\triangle$  (Domů). » Zobrazí se hlavní nabídka.
- 3 Vyberte možnost [Procházení USB] a stiskněte tlačítko OK
	- » Zobrazí se prohlížeč obsahu.
- 4 Vyberte soubor a stiskněte tlačítko OK.<br>5 Přehrávání (viz 'Přehrávání disku' na stra
- [Přehrávání](#page-13-0) (viz 'Přehrávání disku' na straně [12\)](#page-13-0) můžete ovládat pomocí tlačítek pro přehrávání.

### Poznámka

- Pokud nelze paměťové zařízení USB do konektoru zasunout, použijte prodlužovací kabel USB.
- Domácí kino nepodporuje digitální fotoaparáty, které potřebují k zobrazení fotografií počítačový program.
- Paměťové zařízení USB musí být kompatibilní s normou pro velkokapacitní paměťová zařízení a naformátováno systémem souborů FAT, DOS nebo NTFS.

### <span id="page-15-2"></span>Další funkce pro přehrávání z disku nebo paměťového zařízení USB

Pro přehrávání obrazu a zvuku z disků nebo paměťových zařízení USB je k dispozici několik pokročilých funkcí.

### <span id="page-15-3"></span>Použití nastavení videa

Při sledování videa máte přístup k několika užitečným funkcím.

#### Poznámka

- Dostupná nastavení videa závisí na zdroji videa.
- 1 Stiskněte tlačítko **F** (Možnosti).
	- » Zobrazí se nabídka nastavení videa.
- 2 Stisknutím tlačítka Navigační tlačítka a OK proveďte výběr a úpravy těchto položek:
	- [Jazyk zvuku] : Výběr jazyka zvuku pro obraz.
	- [Jazyk titulků] : Výběr jazyka titulků pro video.
	- [Posun titulků] : Nastavení polohy titulků na obrazovce.
- [Info] : Zobrazení informací o přehrávaném obsahu.
- [Znaková sada] : Výběr znakové sady podporující titulky DivX.
- [Vyhledávání podle času] : Rychlý přechod na určité místo videa zadáním času scény.
- [2. jazyk audia] : Výběr druhého jazyka zvuku pro přehrávání.
- [2. jazyk titulků] : Výběr druhého jazyka titulků pro přehrávání.
- [Tituly] : Výběr konkrétního titulu.
- [Kapitoly] : Výběr konkrétní kapitoly.
- [Seznam úhlů] : Výběr jiného úhlu záběru kamery.
- [Nabídky] : Zobrazení nabídky disku.
- [Volba funkce PIP] : Zobrazení okna obrazu v obraze.
- [Zvětšení] : Slouží k přiblížení scény videa nebo snímku. Stisknutím Navigační tlačítka (doleva/doprava) vyberte faktor zvětšení.
- [Funkce Opakovat] : Opakování kapitoly nebo titulu.
- [Opakovat A-B] : Slouží k označení dvou bodů v kapitole nebo stopě pro opakované přehrávání, nebo režim opakování vypne.
- [Nastavení obrazu] : Výběr předdefinovaného nastavení barev.

### <span id="page-16-0"></span>Použití možností obrázku

Při prohlížení obrázků máte přístup k několika užitečným funkcím.

- 1 Stiskněte tlačítko **E** (Možnosti).
	- » Zobrazí se nabídka možností nastavení obrázků.
- 2 Stisknutím tlačítka Navigační tlačítka a OK proveďte výběr a úpravy těchto položek:
	- [Otočit o +90 stupňů] : Otočení obrázku o 90 stupňů po směru hodinových ručiček.
	- [Otočit o -90 stupňů] : Otočení obrázku o 90 stupňů proti směru hodinových ručiček.
- [Zvětšení] : Slouží k přiblížení scény videa nebo snímku. Stisknutím Navigační tlačítka (doleva/doprava) vyberte faktor zvětšení.
- [Info] : Zobrazení informací o obrázku.
- [Doba trvání na snímek] : Nastavení doby trvání zobrazení jednotlivých obrázků v prezentaci.
- [Animace snímků] : Výběr animace pro prezentaci.
- [Nastavení obrazu] : Výběr předdefinovaného nastavení barev.
- [Funkce Opakovat] : Opakování vybrané složky.

#### Použití nastavení zvuku

Při přehrávání zvuku máte přístup k několika užitečným funkcím.

- **1** Opakovaným stisknutím tlačítka  $\blacksquare$ (Možnosti) můžete cyklicky procházet následující funkce:
	- REPEAT TRACK : Opakování aktuální stopy.
	- REPEAT DISC : Opakování všech stop na disku nebo ve složce.
	- REPEAT RANDOM : Slouží k náhodnému přehrávání zvukových stop.
	- REPEAT OFF : Vypnutí režimu opakování.

### <span id="page-16-1"></span>Přehrávání prezentace s hudbou

Současným přehráváním hudby a obrázků můžete vytvořit prezentaci s hudbou.

- 1 Vyberte stopu s hudbou a stiskněte tlačítko  $\overline{\mathsf{O}}$ K.
- **2** Stiskněte tlačítko  $5$  (Zpět) a přejděte do složky s obrázky.
- $3$  Vyberte obrázek a stisknutím tlačítka OK spusťte prezentaci.
- 4 Stisknutím tlačítka prezentaci zastavíte.<br>5 Opětovným stisknutím tlačítka zastavíte.
- Opětovným stisknutím tlačítka zastavíte přehrávání hudby.

### <span id="page-17-0"></span>Přehrávání rádia

Domácí kino může uložit až 40 rádiových stanic.

- 1 Zkontrolujte, zda je připojena anténa VKV.<br>2 Stiskněte tlačítko RADIO
- Stiskněte tlačítko RADIO.
	- » Pokud jste dosud nenainstalovali žádné rádiové stanice, zobrazí se na panelu displeje zpráva 'AUTO INSTALL...PRESS PLAY'. Stiskněte (Přehrávání).
- 3 Přehrávání můžete ovládat pomocí následujících tlačítek:

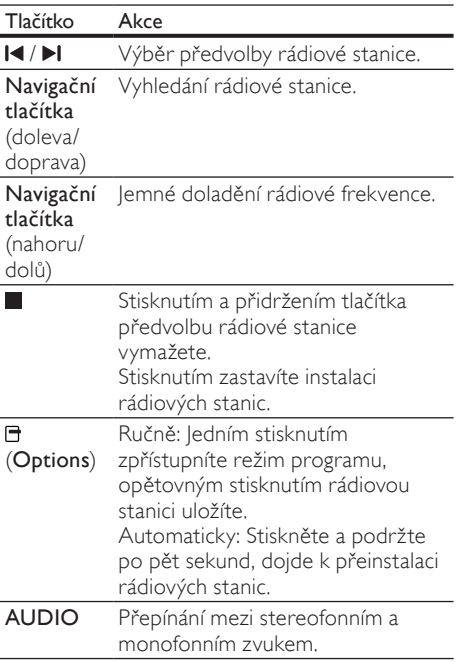

Poznámka

- Příjem v pásmu středních, dlouhých a krátkých vln a digitální rozhlasové vysílání nejsou podporovány.
- Pokud není detekován signál stereofonního vysílání, zobrazí se výzva k opětovné instalaci rádiových stanic.
- Chcete-li dosáhnout co nejlepšího příjmu. umístěte anténu z dosahu televizoru nebo jiných zdrojů elektromagnetického záření.

### <span id="page-17-1"></span>Přehrávání zvuku z televizoru nebo jiných zařízení

Opakovaným stisknutím tlačítka AUDIO SOURCE vyberte výstup zvuku pro připojené zařízení.

### <span id="page-17-2"></span>Přehrávání z přehrávače MP3

Můžete připojit přehrávač MP3 nebo jiná externí audiozařízení a přehrávat zvukové soubory, které jsou v nich uloženy.

- 1 Připojte přehrávač MP3 k domácímu kinu podle popisu ve Stručném návodu k rychlému použití.
- 2 Opakovaně stiskněte tlačítko AUDIO SOURCE, dokud se na panelu displeje nezobrazí, MP3 LINK<sup>\*</sup>.
- $3$  Pomocí tlačítek na přehrávači MP3 vyberte požadované zvukové soubory a spusťte jejich přehrávání.

### <span id="page-17-3"></span>Použití funkce Philips Easylink

Domácí kino podporuje funkci Philips EasyLink, která používá standardní protokol HDMI CEC (Consumer Electronics Control). Zařízení kompatibilní se standardem EasyLink, která jsou připojená pomocí konektorů HDMI, lze ovládat jedním dálkovým ovladačem.

### Poznámka

- Společnost Philips nezaručuje 100% vzájemnou spolupráci se všemi zařízeními HDMI CEC.
- 1 Zapněte ovládání HDMI CEC na televizoru a ostatních připojených zařízeních. Podrobnosti naleznete v návodu k televizoru nebo ostatním zařízením.
- $\frac{2}{3}$  Stiskněte tlačítko  $\triangle$  (Domů).
- Vyberte možnost [Nastavení] a stiskněte tlačítko OK.
- 4 Stiskněte možnosti [EasyLink (digitální sběrnice mezi audio video zařízeními)] > [EasyLink (digitální sběrnice mezi audio video zařízeními)] a poté tlačítko OK.
- $5$  Vyberte možnost  $[2a$ p] a stiskněte tlačítko OK.
- 6 Nyní si můžete vychutnat následující ovládací prvky funkce Philips EasyLink.

#### Jednodotykové přehrávání

Při přehrávání disku se televizor automaticky přepne na správný kanál.

#### Přepnutí do pohotovostního režimu stiskem jediného tlačítka

Při stisknutí a podržení tlačítka (POHOTOVOSTNÍ REŽIM) na dálkovém ovladači se domácí kino a všechna zařízení připojená prostřednictvím rozhraní HDMI CEC (pokud podporují přepnutí do pohotovostního režimu stisknutím jednoho tlačítka) současně přepnou do pohotovostního režimu.

#### Systémové ovládání audia

Při přehrávání ze zařízení, která má výstup zvuku přesměrován do domácího kina, se domácí kino automaticky přepne na odpovídající zdroj zvuku.

Chcete-li používat funkci přehrávání zvuku stisknutím jednoho tlačítka, povolte tuto funkci a podle pokynů na televizoru správně namapujte zařízení připojená ke konektorům vstupu zvuku na domácím kinu.

#### Mapování audio vstupu

Aktualizace mapování vstupů zvuku v případě připojení nových zařízení.

## <span id="page-18-0"></span>6 Změna nastavení

Tato část popisuje změnu nastavení domácího kina.

### Výstraha

• Většina nastavení je již konfigurována na hodnotu, která je pro domácí kino nejvhodnější. Nemáte-li ke změně nastavení konkrétní důvod, doporučujeme ponechat výchozí hodnoty.

### <span id="page-18-1"></span>Přístup do nabídky nastavení

- 1 Stiskněte tlačítko <del>4</del> (Domů).<br>2 Noberte možnost Mastavení
- 2 Vyberte možnost [Nastavení] a stiskněte tlačítko OK.
	- » Zobrazí se nabídka nastavení.
- $3$  Vyberte nabídku nastavení a stiskněte tlačítko OK.

Informace o změnách nastavení domácího kina naleznete v následujících částech.

4 Stisknutím tlačítka 5 (Zpět) se vrátíte k předchozí nabídce, stisknutím tlačítka **<del>Å</del>** nabídku ukončíte.

#### Poznámka

• Nastavení, které je zobrazeno šedě, nelze změnit.

### <span id="page-19-0"></span>Změna nastavení videa

- 1 Stiskněte tlačítko <del>4</del> (Domů).<br>2 Vyberte možnost Mastavení
- Vyberte možnost [Nastavení] a stiskněte tlačítko OK.
- $3$  Vyberte možnost **[Video]** a stiskněte tlačítko OK.
- $4$  Můžete vybrat a upravit následující nastavení:
	- [Televizní obrazovka] : Výběr formátu zobrazení tak, aby byl přizpůsoben televizní obrazovce.
	- [HDMI Video] : Výběr rozlišení videa HDMI.
	- [Technologie HDMI Deep Color] : Pokud je obrazový obsah zaznamenán pomocí technologie Deep Color a televizor tuto technologii podporuje, jsou barvy zobrazeny s větším počtem jemnějších odstínů.
	- [Blu-ray 3D video]: Slouží k výběru 3rozměrného výstupu videa, jestliže prostřednictvím domácího kina sledujete video 3D. Domácí kino musí být připojeno k televizoru 3D kabelem HDMI.
	- [Nastavení obrazu] : Výběr předdefinovaného nastavení barev.
- 5 Stisknutím tlačítka OK volbu potvrďte.

### Poznámka

- Automaticky je vybráno nejvhodnější nastavení pro televizor. Pokud potřebujete nastavení změnit, ujistěte se, zda televizor nové nastavení podporuje.
- Chcete-li upravovat nastavení související s rozhraním HDMI, musí být televizor připojen pomocí kabelu HDMI.

### <span id="page-19-1"></span>Změna nastavení zvuku

- 1 Stiskněte tlačítko <del>4</del> (Domů).<br>2 Nyberte možnost Mastavení
- Vyberte možnost [Nastavení] a stiskněte tlačítko OK.
- $3$  Vyberte možnost **[Audio]** a stiskněte tlačítko OK.
- $4$  Můžete vybrat a upravit následující nastavení:
	- [Noční režim] : Výběr tichého zvuku nebo plného dynamického rozsahu zvuku. Noční režim slouží ke ztišení hlasitých zvuků a zvýšení hlasitosti tichých zvuků, například řeči.
	- [HDMI Audio] : Výběr formátu zvuku HDMI nebo vypnutí výstupu zvuku HDMI pro televizor.
- 5 Stisknutím tlačítka OK volbu potvrďte.

#### Poznámka

- Chcete-li upravovat nastavení související s rozhraním HDMI, musí být televizor připojen pomocí kabelu HDMI.
- Noční režim je k dispozici pro disky DVD a Blu-ray (pro modely podporující přehrávání disků Blu-ray) kódované systémem Dolby.

### <span id="page-19-2"></span>Nastavení sítě

- **1** Stiskněte tlačítko ♠ (Domů).<br>2 Vyberte možnost Mastavení
- Vyberte možnost [Nastavení] a stiskněte tlačítko OK.
- 3 Vyberte možnost *[Síť]* a stiskněte tlačítko OK.
- 4 Můžete vybrat a upravit následující nastavení:
	- [Síťová instalace] : Spustí instalaci pevné (Ethernet) sítě. Připojení k síti nastavte podle pokynů.
	- [Zobrazit nastavení sítě] : Zobrazení aktuálních nastavení sítě.
- 5 Stisknutím tlačítka OK volbu potvrďte.

### <span id="page-19-3"></span>Nastavení funkce EasyLink

- 1 Stiskněte tlačítko <del>a</del> (Domů).<br>2 Vyberte možnost **Mastavení**
- Vyberte možnost [Nastavení] a stiskněte tlačítko OK.
- 3 Vyberte možnost [EasyLink (digitální sběrnice mezi audio video zařízeními)] a stiskněte tlačítko OK.
- Můžete vybrat a upravit následující nastavení:
	- [EasyLink (digitální sběrnice mezi audio video zařízeními)] : Aktivace či deaktivace funkce EasyLink.
	- [Přehrávání stisknutím jednoho tlačítka] : Aktivace či deaktivace funkce přehrávání stisknutím jednoho tlačítka.

Je-li aktivováno, můžete použít dálkový ovladač ke spuštění přehrávání disku v domácím kině a televizor se automaticky přepne na správný kanál.

• [Pohotovostní režim stisknutím jednoho tlačítka] : Aktivace či deaktivace funkce pohotovostního režimu stisknutím jednoho tlačítka.

> Je-li tato funkce aktivována, lze domácí kino přepnout do pohotovostního režimu dálkovým ovladačem televizoru nebo jiného zařízení připojeného prostřednictvím rozhraní HDMI CEC.

• [Systémové ovládání audia] : Aktivace či deaktivace systémového ovládání zvuku.

> Pokud je aktivováno, postupujte podle pokynů na televizoru a namapujte připojená zařízení správně na audio konektory domácího kina. Domácí kino se automaticky přepne na vstup zvuku z připojeného zařízení.

- [Mapování audio vstupu] : Aktualizace mapování vstupů zvuku v případě připojení nových zařízení.
- 5 Stisknutím tlačítka OK volbu potvrďte.

#### Poznámka

• Zařízení musí být připojena prostřednictvím rozhraní HDMI a zapnutá.

### <span id="page-20-0"></span>Změna nastavení preferencí

- 1 Stiskněte tlačítko <del>4</del> (Domů).<br>2 Vyberte možnost Mastavení
- Vyberte možnost [Nastavení] a stiskněte tlačítko OK.
- $3$  Vyberte možnost **[Preference]** a stiskněte tlačítko OK.
- Můžete vybrat a upravit následující nastavení:
	- [Nabídka jazyka] : Výběr jazyka nabídky na obrazovce.
	- **[Audio]** : Výběr jazyka zvuku pro obraz.
	- [Titulky] : Výběr jazyka titulků pro video.
	- [Nabídka Disc Menu] : Výběr jazyka nabídky pro video disk.
	- [Rodičovský zámek] : Omezení přístupu k diskům, na nichž bylo nahráno hodnocení. Chcete-li přehrávat všechny disky bez ohledu na hodnocení, vyberte úroveň .8'.
	- [Spořič obrazovky] : Aktivace či deaktivace režimu spořiče obrazovky. Pokud je aktivován, spořič obrazovky se zapne po 10 minutách nečinnosti (například v režimu pozastavení nebo zastavení).
	- [Automatický posun titulků] : Aktivace či deaktivace posunu titulků. Pokud je tato funkce aktivována, automaticky upravuje polohu titulků tak, aby byly přizpůsobeny televizní obrazovce.
	- [Změnit heslo] : Nastavení nebo změna kódu PIN umožňujícího přehrávání disku s omezením. Pokud kód PIN nemáte nebo jste jej zapomněli, zadejte ,0000'.
	- [Panel displeje] : Změna jasu displeje.
	- [Automatický pohotovostní režim] : Aktivace či deaktivace automatického pohotovostního režimu. Pokud je aktivován, přepne se domácí kino do pohotovostního režimu po 30 minutách nečinnosti (například v režimu pozastavení nebo zastavení).
	- [VCD PBC] : Nastavení zobrazení nebo přeskočení nabídky obsahu u disků VCD a SVCD.
	- [Časovač] : Nastavení časovače pro přepnutí domácího kina do pohotovostního režimu po uplynutí nastavené doby.
- 5 Stisknutím tlačítka OK volbu potvrďte.

### Poznámka

- Není-li k dispozici preferovaný jazyk disku, můžete v seznamu vybrat nabídku [Další] a zadat čtyřciferný kód jazyka, který lze nalézt na zadní straně tohoto manuálu.
- Pokud vyberete jazyk, který není na disku k dispozici, použije domácí kino výchozí jazyk disku.

### <span id="page-21-0"></span>Změna pokročilých nastavení

- 1 → Stiskněte tlačítko ♠ (Domů).<br>2 → Vyberte možnost Mastaveni
- Vyberte možnost [Nastavení] a stiskněte tlačítko OK.
- $3$  Vyberte možnost **[Pokroč.]** a stiskněte tlačítko OK.
- $4$  Můžete vybrat a upravit následující nastavení:
	- [Zabezpečení BD-Live] : Omezení nebo povolení přístupu ke službě BD-Live.
	- [Vylepšené audio] : Aktivace či deaktivace poprodukčního zpracování zvuku na výstupu reproduktorů.
	- [Aktualizace softwaru] : Výběr aktualizace softwaru ze sítě nebo z paměťového zařízení USB.
	- [Vymazat paměť] : Vymazání místní paměti, odstranění stažených souborů BD-Live. Při použití paměťového zařízení USB je místní složka úložiště 'BUDA'.
	- [Kód DivX® VOD] : Zobrazení registračního kódu DivX pro domácí kino.
	- [Informace o verzi] : Zobrazení verze softwaru domácího kina.
	- [Obnovení výchozích nastavení] : Obnovení výchozích nastavení domácího kina naprogramovaných ve výrobě.
- 5 Stisknutím tlačítka OK volbu potvrďte.

#### Poznámka

- U komerčních disků Blu-ray nelze omezit přístup k Internetu.
- Před zakoupením videosouborů DivX a jejich přehráváním na domácím kině zaregistrujte domácí kino na webových stránkách www. divx.com pomocí kódu DivX VOD.
- Nelze resetovat nastavení funkce Rodičovský zámek na výchozí hodnotu.

## <span id="page-21-1"></span>7 Aktualizace softwaru

Chcete-li zjistit dostupnost nových aktualizací, srovnejte aktuální verzi softwaru domácího kina s nejnovější verzí softwaru (je-li k dispozici) na webové stránce společnosti Philips.

### <span id="page-21-2"></span>Ověření verze softwaru

- 1 Stiskněte tlačítko <del> $\triangle$ </del> (Domů).<br>2 Vyberte možnost **Mastavení**
- Vyberte možnost [Nastavení] a stiskněte tlačítko OK.
- $3$  Stiskněte možnosti [Pokroč.] > [Informace] o verzi] a poté tlačítko OK.
	- » Zobrazí se verze softwaru.

### <span id="page-21-3"></span>Aktualizace softwaru ze sítě

- 1 Připravte internetové [připojení](#page-10-1) (viz 'Připojení k internetu' na straně [9\)](#page-10-1).
- 2 Stiskněte tlačítko  $\triangle$  (Domů) a vyberte možnost [Nastavení].
- $3$  Vyberte položku [Pokroč.] > [Aktualizace] softwaru] > [Sít'].
	- » Pokud je nalezeno médium s aktualizací, zobrazí se výzva ke spuštění nebo zrušení aktualizace.
- 4 Postupujte podle pokynů na televizoru a potvrďte provedení aktualizace.
	- » Po dokončení se domácí kino automaticky vypne a opět zapne.
	- Pokud se tak nestane, odpojte na několik sekund síťovou šňůru a poté ji opět připojte.

### Poznámka

• Pokud se domácímu kinu nepodaří připojit k serveru společnosti Philips, stiskněte tlačítko (Domů) a volbou možnosti [Nastavení] > [Síť] > [Síťová instalace] nastavte síť.

### <span id="page-22-0"></span>Aktualizace softwaru pomocí rozhraní USB

- 1 Zkontrolujte nejnovější verzi softwaru na webové stránce www.philips.com/support.
	- Vyhledejte příslušný model a klikněte na možnost 'software a ovladače'.
- 2 Vytvořte v kořenovém adresáři paměťového zařízení USB složku 'UPG'.
- 3 Stáhněte software do složky , NUPG' paměťového zařízení USB.
- 4 Rozbalte software ve složce  $\frac{1}{5}$  K domácímu kinu připojte paměťov
- 5 <sup>K</sup> domácímu kinu připojte paměťové zařízení USB.
- 6 Stiskněte tlačítko  $\triangle$  (Domů) a vyberte možnost [Nastavení].
- 7 Vyberte položku [Pokroč.] > [Aktualizace softwaru] > [USB].
- 8 Postupujte podle pokynů na televizoru a potvrďte provedení aktualizace.
	- » Po dokončení se domácí kino automaticky vypne a opět zapne.
	- Pokud se tak nestane, odpojte na několik sekund síťovou šňůru a poté ji opět připojte.

### Výstraha

• Po dobu aktualizace softwaru nevypínejte napájení ani nevyjímejte paměťové zařízení USB, mohli byste domácí kino poškodit.

## <span id="page-22-1"></span>8 Specifikace výrobku

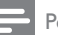

Poznámka

• Specifikace a návrh podléhají změnám bez předchozího upozornění.

#### Kód oblasti

Podporované oblasti jsou uvedeny na štítku s typovými údaji na zadní nebo spodní části domácího kina

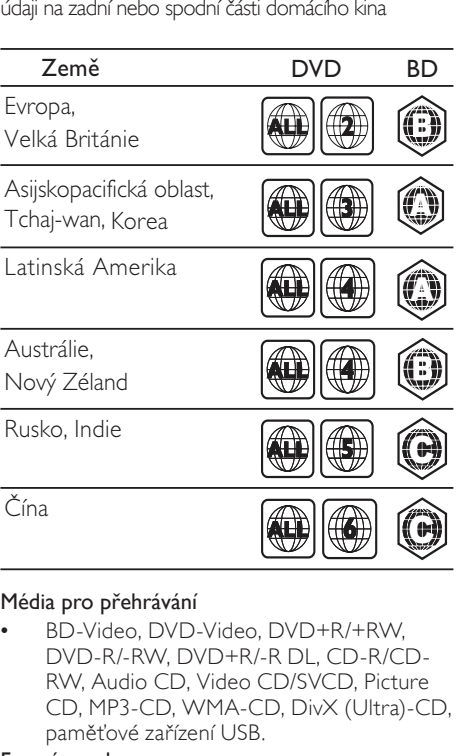

### Média pro přehrávání

• BD-Video, DVD-Video, DVD+R/+RW, DVD-R/-RW, DVD+R/-R DL, CD-R/CD-RW, Audio CD, Video CD/SVCD, Picture CD, MP3-CD, WMA-CD, DivX (Ultra)-CD, paměťové zařízení USB.

### Formát souboru

- Audio: .mp3, .wma
- Video: .avi, .divx, .mkv, .wmv
- Obrázky: .jpg, .gif, .png

### Zesilovač

- Celkový výstupní výkon: 300 W RMS (THD 30 %)
- Kmitočtová charakteristika: 20 Hz–20 kHz /  $±3$  dB
- Odstup signál/šum: >65 dB (CCIR) / (posouzení A)
- Citlivost vstupu:
	- AUX: 1000 mV
	- MP3 LINK: 500 mV

### Videí

- Systém signálu: PAL / NTSC
- Výstup rozhraní HDMI: 480i/576i, 480p/576p, 720p, 1080i, 1080p

### Zvuk

- Vzorkovací frekvence:
	- MP3: 32 kHz, 44.1 kHz, 48 kHz
	- WMA: 44.1 kHz, 48 kHz
- Konstantní přenosová rychlost:
	- MP3: 112–320 kB/s
	- WMA: 48-192 kB/s

### Rádio

- Rozsah ladění: VKV 87,5–108 MHz (50 kHz)
- Odstup signál/šum: VKV 55 dB
- Kmitočtová charakteristika: VKV 180 Hz– 12.5  $kHz$  /  $+3$  dB

### USB

- Kompatibilita: Vysokorychlostní připojení USB (2.0)
- Podpora tříd: UMS (třída velkokapacitní paměťová zařízení USB)
- Systém souborů: FAT16, FAT32, NTFS
- Maximální podporovaná velikost paměti: <160 GB

### Hlavní jednotka

- Napájení: 220–240 V; ~50 Hz
- Spotřeba elektrické energie: 55 W
- Spotřeba energie v pohotovostním režimu: ≤0,9 W
- Rozměry (Š  $\times$  V H): 360  $\times$  58  $\times$  351 (mm)
- Hmotnost: 3,1 kg

### Subwoofer

- Impedance: 4 ohmy
- Vinutí reproduktorů: 165mm (6,5") basový reproduktor
- Kmitočtová charakteristika: 20 Hz–150 Hz
- Rozměry (Š  $\times$  V H): 123  $\times$  309  $\times$  369 (mm)
- Hmotnost: 3,56 kg
- Délka kabelu: 4 m

### Reproduktory

- Impedance reproduktorů: 8 ohmů
- Vinutí reproduktorů: 1 x 3" širokopásmový
- Kmitočtová charakteristika: 150 Hz–20 kHz
- Rozměry ( $\check{S} \times V \times H$ ): 95  $\times$  161  $\times$  87 (mm)
- Hmotnost: 0,56 Kg
- Délka kabelu: 3 m

### Technické údaje laseru

- Typ laseru (dioda): InGaN/AIGaN (BD), InGaAIP (DVD), A IGaAs (CD)
- Vlnová délka: 405 +5 nm/-5 nm (BD), 650 +13 nm/-10 nm (DVD), 790 +15 nm/- 15 nm (CD)
- Výstupní výkon (Max. hodnota): 20 mW (BD), 7 mW (DVD/CD)

## <span id="page-24-0"></span>9 Řešení problémů

### Varování

• Nebezpeční úrazu elektrickým proudem. Nikdy neodstraňujte kryt výrobku.

Pokud chcete zachovat platnost záruky, neopravujte výrobek sami.

Jestliže dojde k problémům s tímto výrobkem, zkontrolujte před vyžádáním servisu následující body. Pokud problém stále není vyřešen, zaregistrujte výrobek a získejte podporu na adrese www.philips.com/welcome.

Jestliže se obrátíte na společnost Philips, budete požádáni o číslo modelu a sériové číslo vašeho výrobku. Číslo modelu a sériové číslo se nacházejí na spodní straně výrobku. Napište si čísla sem: Model No. (číslo modelu)

Serial No. (sériové číslo)

### Hlavní jednotka

#### Tlačítka domácího kina nefungují.

 $\_$ 

 $\_$ 

• Na několik minut odpojte domácí kino ze síťové zásuvky a poté je znovu zapojte.

### <span id="page-24-1"></span>**O**braz

#### Žádný obraz.

• Zkontrolujte, zda je televizor přepnutý na správný zdroj odpovídající domácímu kinu.

#### Žádný obraz při připojení přes rozhraní HDMI.

- Změňte nastavení videa HDMI nebo počkejte 15 sekund na automatické obnovení.
- Zkontrolujte, zda kabel rozhraní HDMI není poškozený. Vyměňte kabel HDMI za nový.

#### Na televizoru není videosignál s vysokým rozlišením.

- Zkontrolujte, zda disk obsahuje video s vysokým rozlišením.
- Zkontrolujte, zda televizor podporuje video s vysokým rozlišením.

### <span id="page-24-3"></span>Zvuk

#### Žádný zvuk.

• Zkontrolujte, zda jsou připojeny audio kabely a vyberte správný zdroj vstupu (například AUDIO SOURCE) pro zařízení, ze kterého chcete přehrávat.

#### Žádný zvuk při připojení přes rozhraní HDMI.

- Při připojení nemusíte slyšet žádný zvuk, pokud připojené zařízení není kompatibilní s ochranou HDCP (High-bandwidth Digital Content Protection) nebo pokud je kompatibilní pouze s rozhraním DVI. Použijte analogové nebo digitální připojení zvuku.
- Zkontrolujte, zda možnost [HDMI Audio] je aktivována.

#### Při sledování televizního programu není slyšet zvuk.

• Připojte audio kabel ze vstupu zvuku na domácím kině k výstupu zvuku na televizoru a opakovaným stisknutím tlačítka AUDIO SOURCEvyberte správný zdroj zvuku.

#### Zkreslený zvuk nebo ozvěna.

Pokud přehráváte zvuk prostřednictvím domácího kina, zkontrolujte, zda je zvuk televizoru ztlumen nebo nastaven na minimum.

#### Zvuk a obraz nejsou synchronizované.

1) Stiskněte tlačítko III (Nastavení zvuku). 2) Opakovaným stisknutím Navigační tlačítka (doleva/doprava) zobrazte možnost AUDIO SYNC a poté stiskněte tlačítko OK. 3) Stisknutím Navigační tlačítka (nahoru/ dolů) synchronizujte zvuk s obrazem.

### <span id="page-24-2"></span>Přehrávání

### Disk nelze přehrát.

- Vyčistěte disk.
- Zkontrolujte, zda domácí kino příslušný [disk](#page-22-1) (viz 'Specifikace výrobku' na straně [21\)](#page-22-1) podporuje.
- Ověřte, zda domácí kino podporuje kód oblasti disku.
- U disků DVD±RW nebo DVD±R zkontroluite, zda je disk finalizován.

#### Nelze přehrávat soubory DivX video

- Zkontrolujte, zda je soubor DivX kódovacím zařízením DivX zakódovaný na základě režimu ,Home Theater Profile' (Profil domácího kina).
- Zkontrolujte, zda je soubor DivX video úplný.

#### Titulky DivX se nezobrazují správně.

- Zkontrolujte, zda se název souboru titulků shoduje s názvem souboru filmu.
- Vyberte správnou znakovou sadu:
	- 1) Stiskněte tlačítko **(Displicions**).
	- 2) Vyberte položku [Znaková sada].
	- 3) Vyberte podporovanou znakovou sadu.
	- 4) Stiskněte tlačítko OK .

#### Nelze přečíst obsah paměťového zařízení USB.

- Zkontrolujte, zda je formát paměťového zařízení USB kompatibilní s [domácím kinem](#page-22-1)  (viz 'Specifikace výrobku' na straně [21\)](#page-22-1).
- Ujistěte se, že je paměťové zařízení USB naformátováno na systém souborů, která je podporován domácím kinem.

#### Na televizoru se zobrazuje "No entry" (Chybí záznam) nebo znak "x".

• Nelze uvést do provozu.

#### Funkce EasyLink nefunguje.

• Zkontrolujte, zda je domácí kino připojeno k televizoru značky Philips podporujícímu funkci EasyLink a zda je funkce EasyLink zapnutá.

#### Nechci, aby se domácí kino zapínalo při zapnutí televizoru.

• Toto chování je při použití funkce Philips EasyLink (HDMI-CEC) správné. Pokud chcete, aby domácí kino fungovalo nezávisle, vypněte funkci EasyLink.

#### Nemám přístup k funkcím služby BD-Live.

- Zkontrolujte síťové připojení nebo [ověřte,](#page-11-3)  [zda byla nastavena síť.](#page-11-3) (viz 'Nastavení sítě' na straně [10\)](#page-11-3).
- [Vymažte paměťové úložiště.](#page-21-0) (viz 'Změna pokročilých nastavení' na straně [20](#page-21-0))
- Zkontrolujte, zda daný disk Blu-ray podporuje službu BD-Live.

#### Video 3D se přehrává v režimu 2D.

- Zkontrolujte, zda je domácí kino připojeno k televizoru 3D pomocí kabelu HDMI.
- Zkontrolujte, zda je váš disk Blu-ray 3D.
- Ověřte, zda je nastavení [Blu-ray 3D video]zapnuto.

#### Na televizní obrazovce vidím černý obraz.

- Zkontrolujte, zda je domácí kino připojeno k televizoru pomocí kabelu HDMI.
- Televizor přepněte na správný zdroj HDMI.

## <span id="page-25-0"></span>10 Rejstřík

### Ú údržba

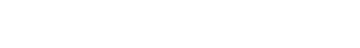

[5](#page-6-0)

### B

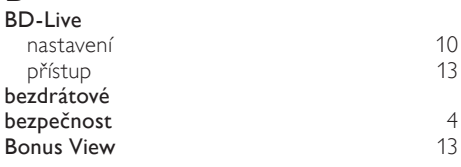

### $\Box$

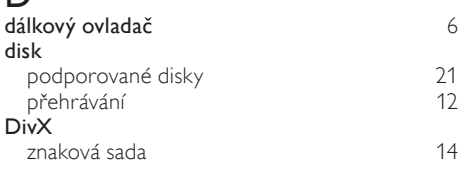

## $E_{E_2}$

F

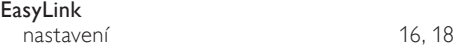

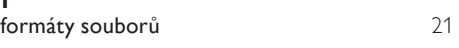

### $\mathsf{H}$

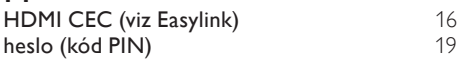

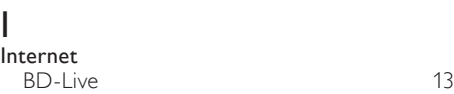

#### J  $\rightarrow$

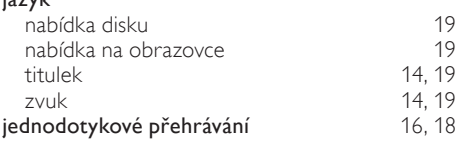

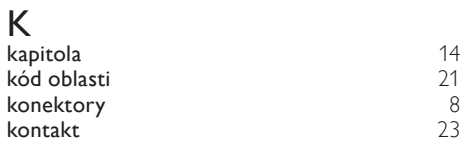

### L

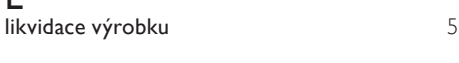

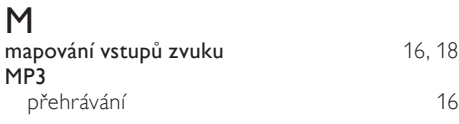

## N

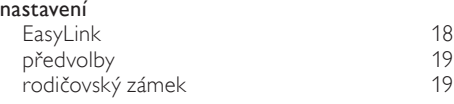

## $\overline{O}$

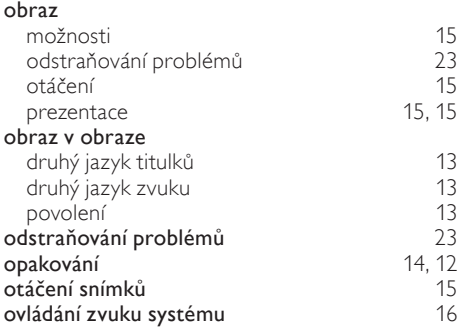

## $\overline{P}$

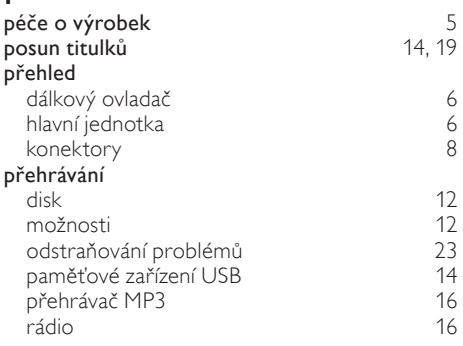

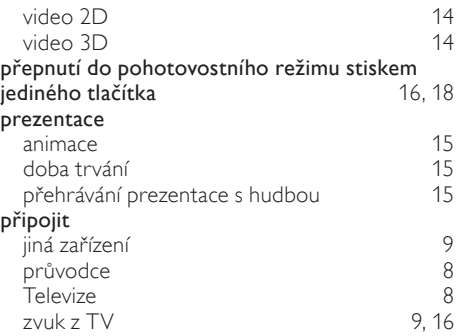

## R

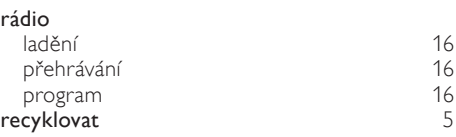

### $\overline{s}$

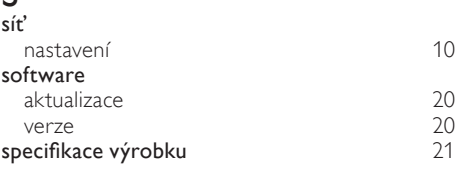

## $\bar{T}$

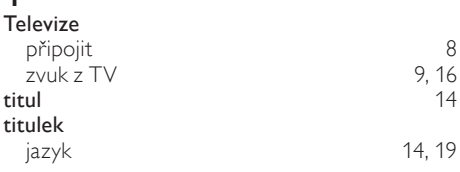

### U

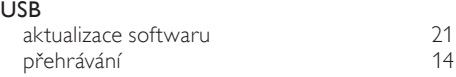

### V

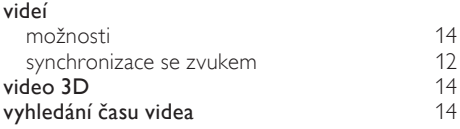

Čeština

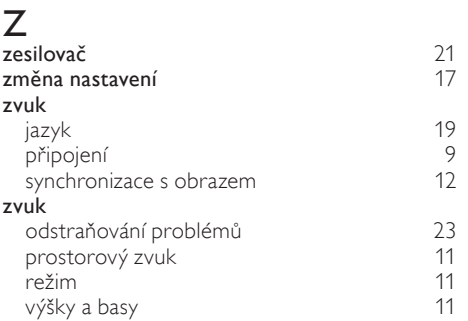